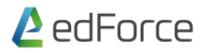

#### Subject: PowerPoint

## **1. Using PowerPoint Interface**

Using the Interface Using the Backstage View Customize the Quick Access Toolbar Use Ribbons and Tabs Use Contextual tabs Use Live Preview Shortcut keys

## 2. Working with presentation

Creating a new presentation with Design Applying beautiful themes and adjust slide size Selecting a right slide Layout Creating a Custom layout Working with Outline Formatting Bullets and Numbering

# 3. Types of Views

Outline Slide sorter Notes page Slide Master

# 4. Animation and Transition

Add a Transition Modify and Format Transition Add an Animation effect Types of Animation Modify and Format Animation

## 5. Working with Charts and Tables

Insert, Delete and Modify charts Inserting linked charts Working with datasheet Add Animation to charts Insert, Delete and Modify Tables Add Animation to Tables data

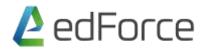

# 6. Setting up slide show and features

Setting automatic slides timing Create Sections Hide a slide Rehearsing a slide Adding hyperlink Use of Action buttons Insert objects Creating custom shows Formatting Text and Bullets Slide show full screen features

## 7. Working with graphics

Insert SmartArt Insert shapes and buttons Size, alignment and arrangements of shapes Header and Footer Inserting Audio Inserting Video Trim and fade effects of audio and video

#### 8. Other Important features

Photo Album Importing Outlines Working with Ruler Working with bullets Color wheel theory and concept

## 9. Some of new and unique features